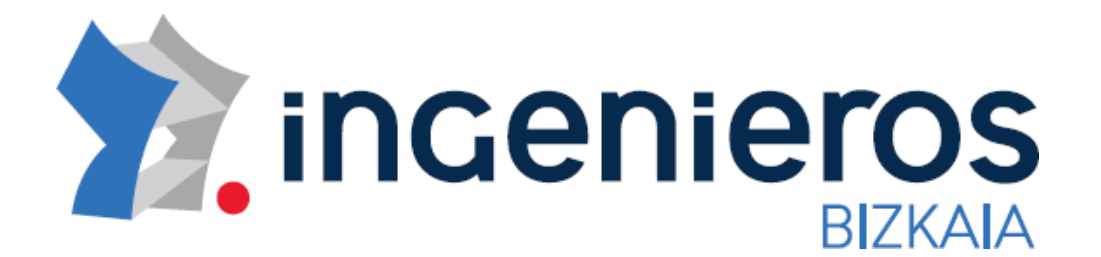

## DOCUMENTO DE AYUDA

Como obtener el Código de Autorización del Ministerio de Educación para colegiarse online

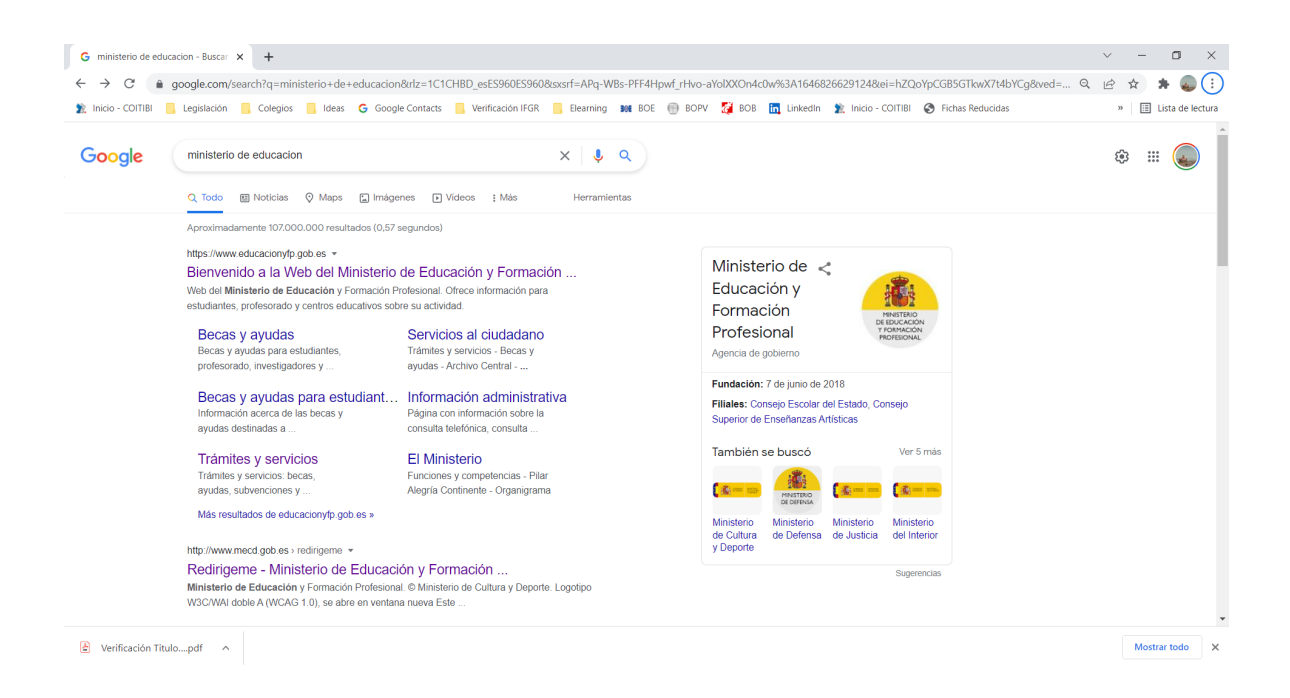

## Como obtener el Código de Autorización del Ministerio de Educación para colegiarse online

- **1.** En primer lugar nos dirigiremos a la SEDE ELECTRONICA del Ministerio de Educación, Cultura y Deporte - [https://sede.educacion.gob.es/portada.html.](http://www.mecd.gob.es/servicios-al-ciudadano-mecd/sede-electronica.html)
- **2.** Un vez en la Sede Electrónica del Ministerio de Educación, seleccionaremos "Buscar trámites".

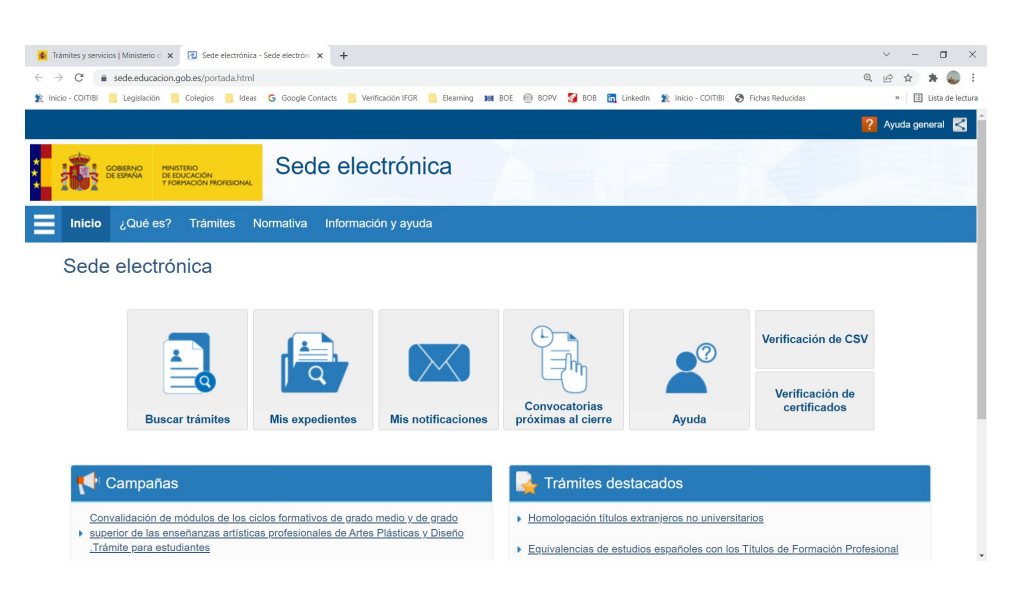

**3.** En este apartado pondremos en el Texto de búsqueda "Títulos Universitarios" y seleccionaremos de la lista de resultados la opción **"Consulta de Títulos Universitarios Oficiales"**, apartado "Acceso"

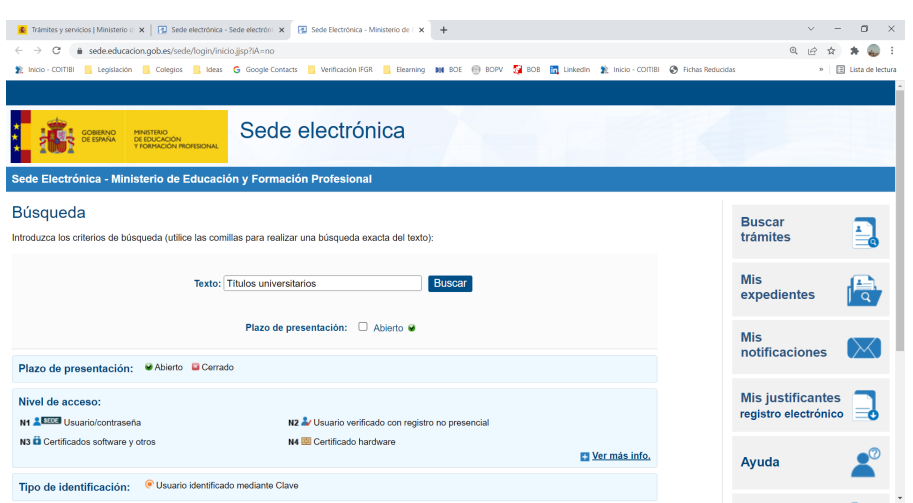

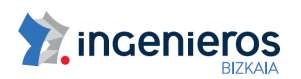

**4.** Es en este momento cuando nos pide el acceso con un certificado digital reconocido y una vez validados nos pasa definitivamente al servicio online.

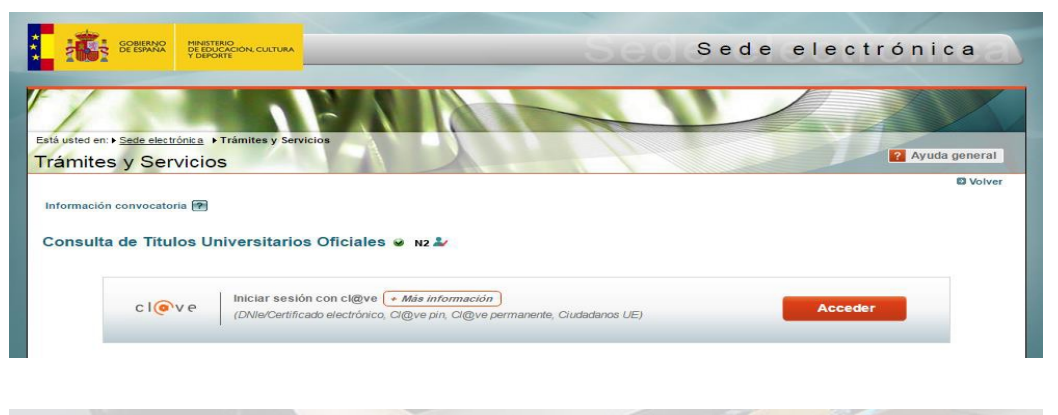

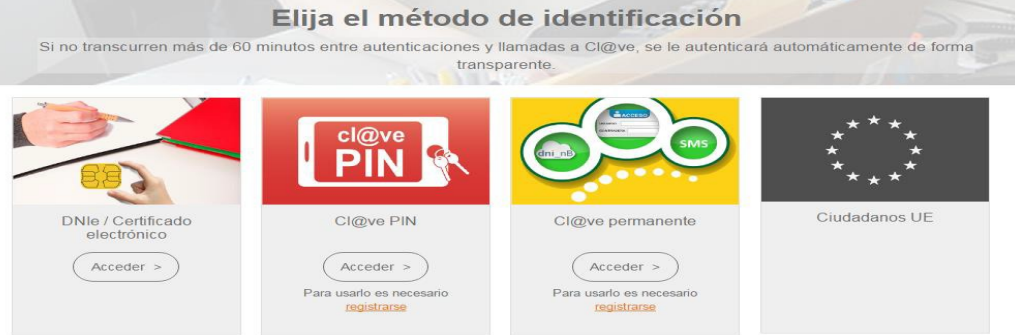

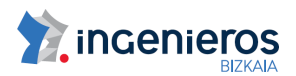

**5.** Una vez aquí, accedemos a una pantalla donde aparecerá nuestro nombre y apellidos y datos sobre los últimos accesos a esta página. Par ver definitivamente nuestro/s título/s pulsaremos sobre la opción "Acceso Solicitud", que se encuentra en la parte inferior de la pantalla.

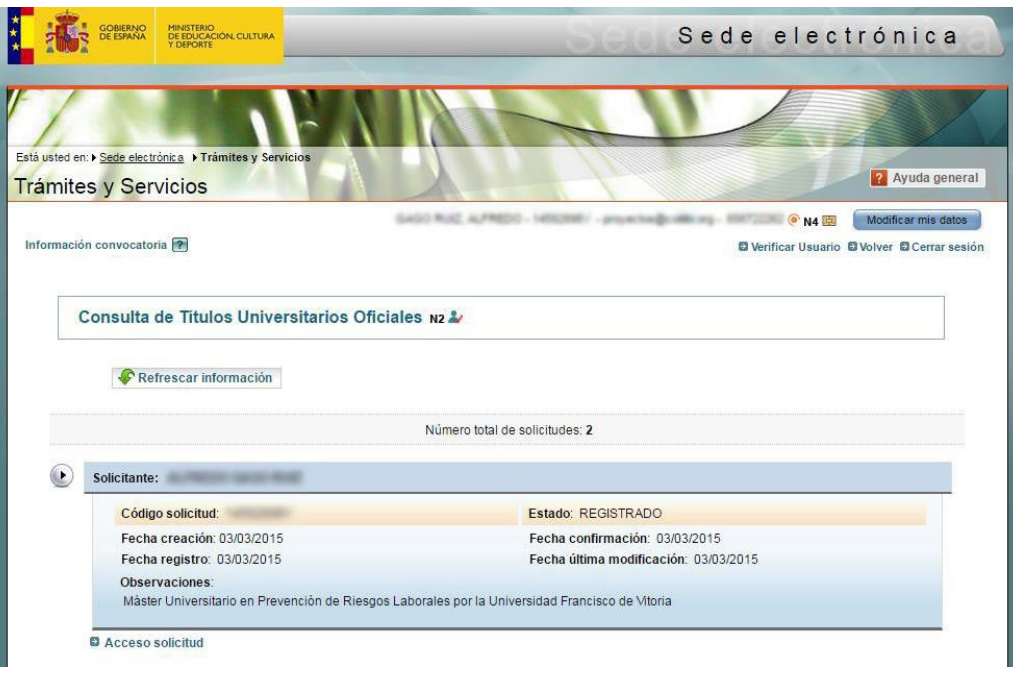

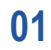

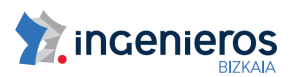

**6.** En la siguiente pantalla, nos encontraremos tres pestañas; Títulos universitarios, Autorizaciones y Crear incidencia. Seleccionaremos la pestaña "Autorizaciones" para posteriormente hacer un click sobre la opción "Añadir autorización".

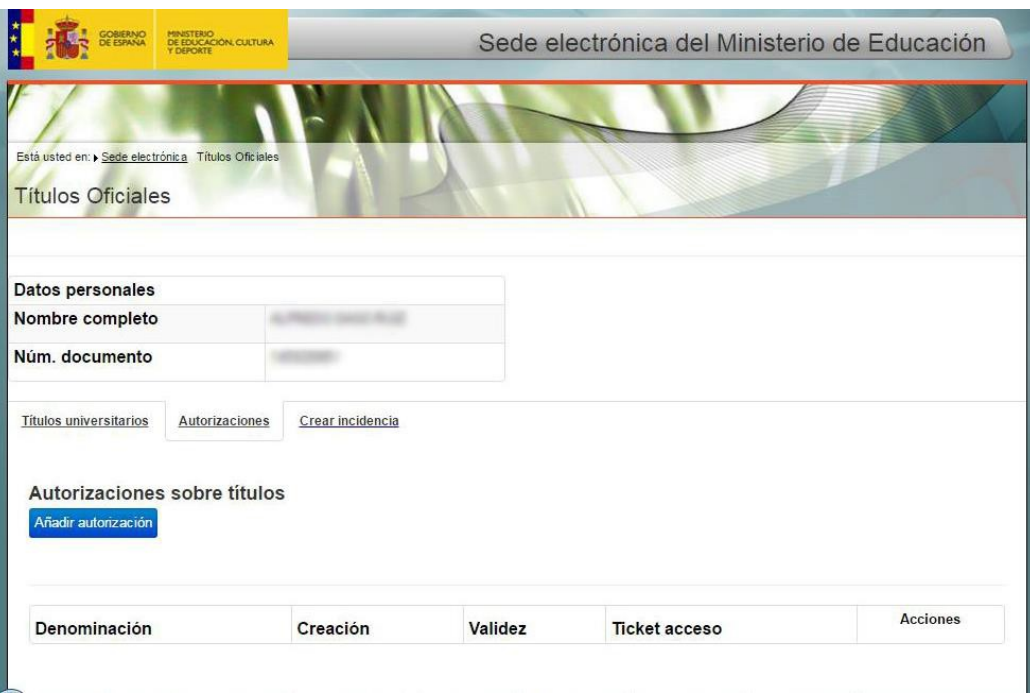

**7.** En la siguiente pantalla, seleccionaremos el título universitario de graduado en ingeniería o ingeniero técnico industrial del que queremos la autorización y haremos click sobre el botón "Añadir".

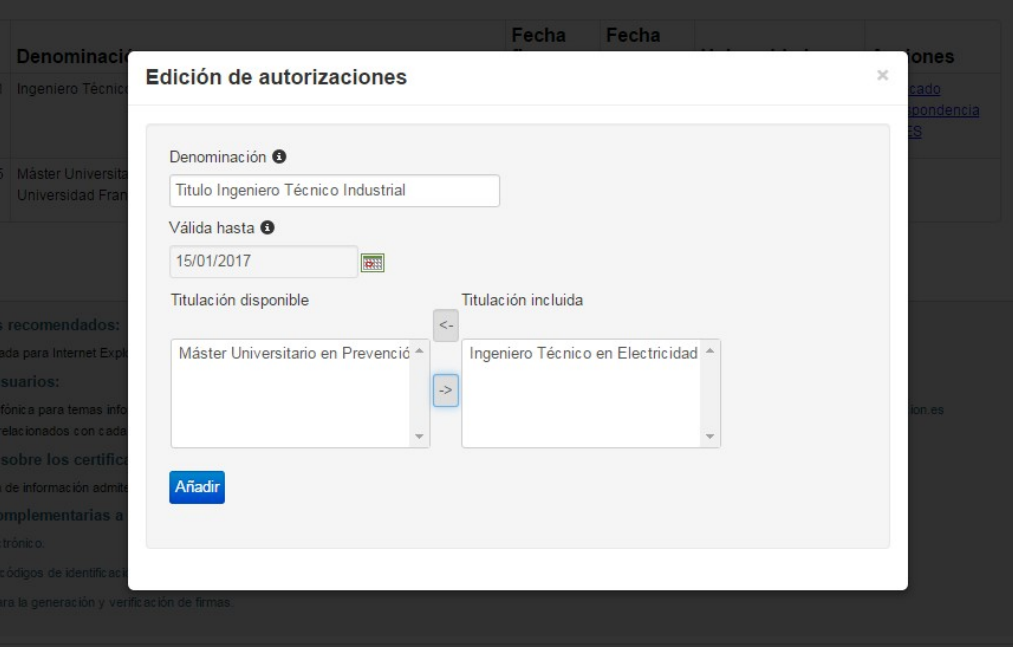

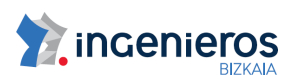

**01**

**8.** En la siguiente y última pantalla veremos la autorización que se ha creado. Simplemente copiaremos el Código que sale en la columna "Ticket de acceso" y lo copiaremos en el campo denominado "Código Autorización" del formulario de alta de colegiado de la Web del Colegio.

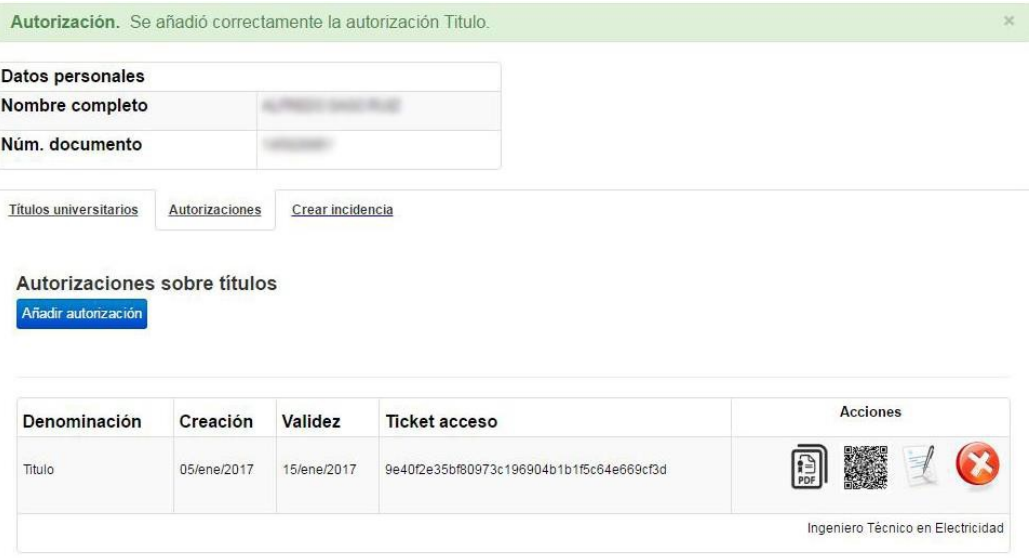

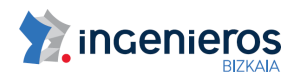

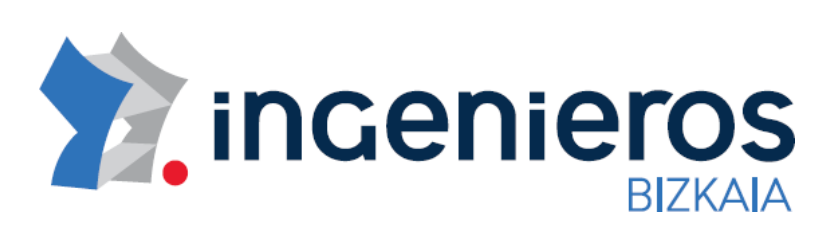

Administración: Mª Díaz de Haro, 10Bis Entreplanta D20 48013 Bilbao BILTOKI: Galería Mª Díaz de Haro, 10Bis - Rodríguez Arias, 71Bis T: 94.439.60.83 F: 94.439.63.75 Email[: secretaria@coitibi.org](mailto:secretaria@coitibi.org) [http://www.coitibi.org](http://www.coitibi.org/)

## **HORARIO AL PUBLICO**

Invierno: Lunes a Jueves de 8:30 a 1:30 y de 15:30 a 18:30 Verano: Lunes a Viernes 8:30 a 13:30